### FFmpeg-Workshop

Reto Kromer • AV Preservation by reto.ch

### Digital Files

Hochschule der Künste Bern 1. Juni 2022

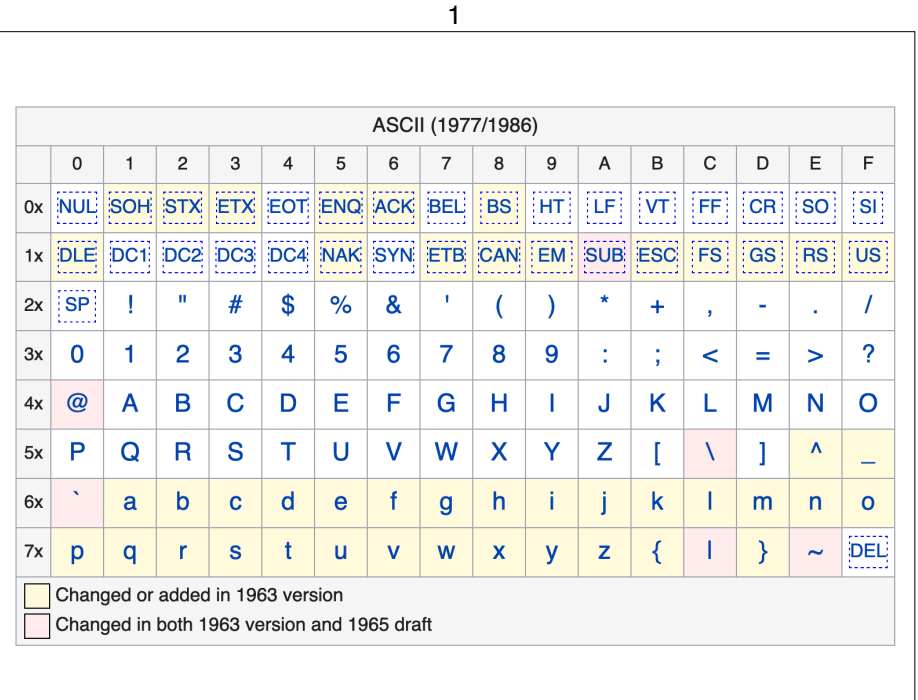

### Benutzerschnittstellen

- Lochkarten und Matrixdrucker
- Kommandozeile (Englisch: command-line interface = CLI)
- grafische Benutzeroberfläche (Englisch: graphical user interface = GUI)
- berührungslose Schnittstellen

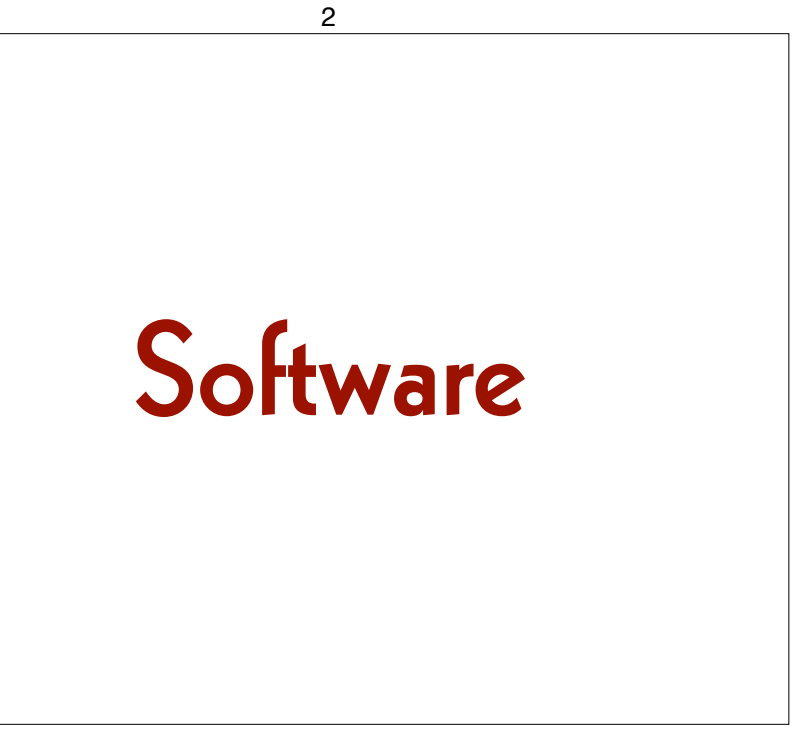

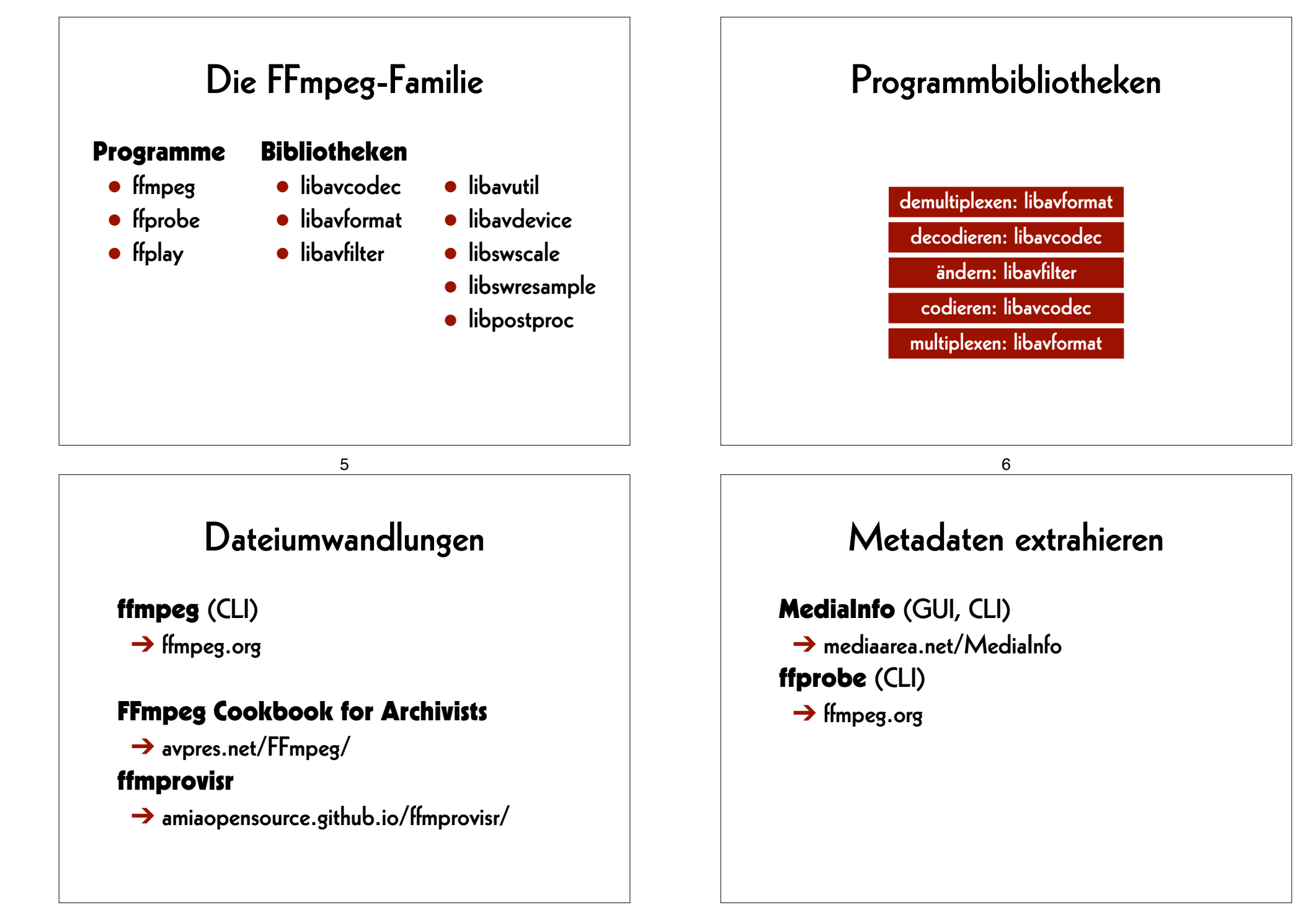

### Mediaplayer

#### VLC (GUI)

➔ www.videolan.org/vlc/

mpv (CLI)

 $\rightarrow$  mpv.io

ffplay (CLI)

 $\rightarrow$  ffmpeg.org

### Grafische Benutzeroberfläche

#### FFCommand Engine (GUI)

➔ github.com/ColorlabMD/FFCommand\_Engine

#### 9<br>Colorlab FFCommand Engine  $0.0.0$ Save to Presets Show Queue Parse Command Reset FFmpeg FFprobe Input File Commands File Dlg Paramete Add Ara Add Files Dialog Delete Arg Ratch Mode Clobal Commande Add Arg Parameter Delete Arg Per Output Commands Add Output Delete Output | Overwrite Output0 Paramet Add Arg Delete Arg Output File Name **Coloriab** Max FFmpeg Instances 1

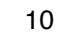

### Einzelbild und Stream

#### RAWcooked (CLI)

**→** mediaarea.net/RAWcooked

### RAWcooked

- encoding into Matroska (.mkv) using FFV1 video codec and FLAC audio codec
- all metadata preserved
- decoding with bit-by-bit reversibility
- possibility to embed sidecar files, for example MD5, LUT, XML, PDF
- compatibility with media players

13

## Einstieg

# Übungen

#### 14

### **Arbeitsfolder setzen**

**Linux/Mac/Windows Terminal oder WSL: cd ˜/Desktop**

**Windows lokal: cd Desktop**

**Windows auf OneDrive Cloud: cd OneDrive**

### Befehlsstruktur

 **\$0 \$1 \${n}** *command argument\_1* **...** *argument\_n*

#### Beispiele üblicher Syntaxen der Argumenten:

*--parameter*

*--parameter=value*

*-p*

*-p value*

## **Bilddatei abspielen**

17

**ffplay**

 *mandelbrot.avi*

### **Bilddatei erzeugen**

**ffmpeg -lavfi mandelbrot -t 10 -c:v rawvideo -pix\_fmt uyvy422**  *mandelbrot.avi*

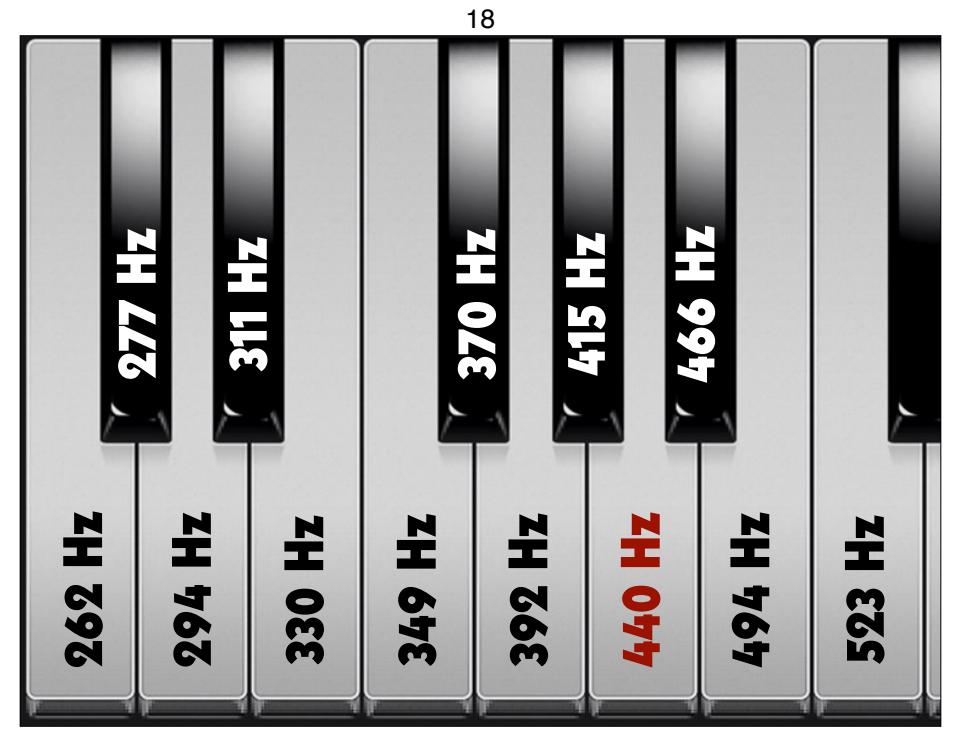

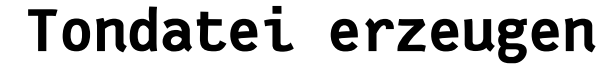

#### **ffmpeg**

 **-lavfi sine=frequency=440**

 **-c:a pcm\_s16le**

 **-ar 48k**

 **-ac 2**

 **-t 10**

 *la.wav*

21

### **Dateien zusammenfügen**

**ffmpeg**

 **-i** *mandelbrot.avi*

**-i** *la.wav*

 **-c:v copy**

 **-c:a copy**

 *mandela.avi*

### **Tondatei abspielen**

**ffplay**  *la.wav*

22

### **AV-Datei abspielen**

**ffplay**

 *mandela.avi*

## **Metadaten extrahieren (1) ffprobe**  *mandela.avi* 25 **Metadaten formatieren ffprobe -show\_format -show\_streams -print\_format json**  *mandela.avi*

### **Container und Codec**

**ffprobe -show\_format -show\_streams**  *mandela.avi*

26

### **Metadaten speichern**

**ffprobe**

 **-show\_format -show\_streams -print\_format json**  *mandela.avi*

 **>** *mandela.txt*

### **Metadaten extrahieren (2)**

**mediainfo**

 *mandela.avi*

29

## Umwandlungen

### **Hilfe finden**

**ffmpeg -h ffmpeg -codecs ffmpeg -decoders ffmpeg -h decoder=aac ffmpeg -encoders ffmpeg -h encoder=libx264 ffmpeg -filters ffmpeg -pix\_fmts**

30

### **Container ändern**

#### **ffmpeg**

 **-i** *mandelbrot.avi*

#### **-c copy**

#### *mandelbrot.mov*

### **MD5-Prüfsummen (1)**

#### **ffmpeg**

- **-i** *mandelbrot.avi*
- **-f framemd5**  *mandelbrot\_avi\_framemd5.txt*

### **MD5-Prüfsummen (2)**

#### **ffmpeg**

- **-i** *mandelbrot.mov*
- **-f framemd5**

 *mandelbrot\_mov\_framemd5.txt*

33

### **Prüfsummen vergleichen**

#### **Linux/Mac/Windows Terminal oder WSL: diff -s**

*mandelbrot\_avi\_framemd5.txt* *mandelbrot\_mov\_framemd5.txt*

#### **Windows:**

#### **fc**

*mandelbrot\_avi\_framemd5.txt* *mandelbrot\_mov\_framemd5.txt* 34

## Archivalltag

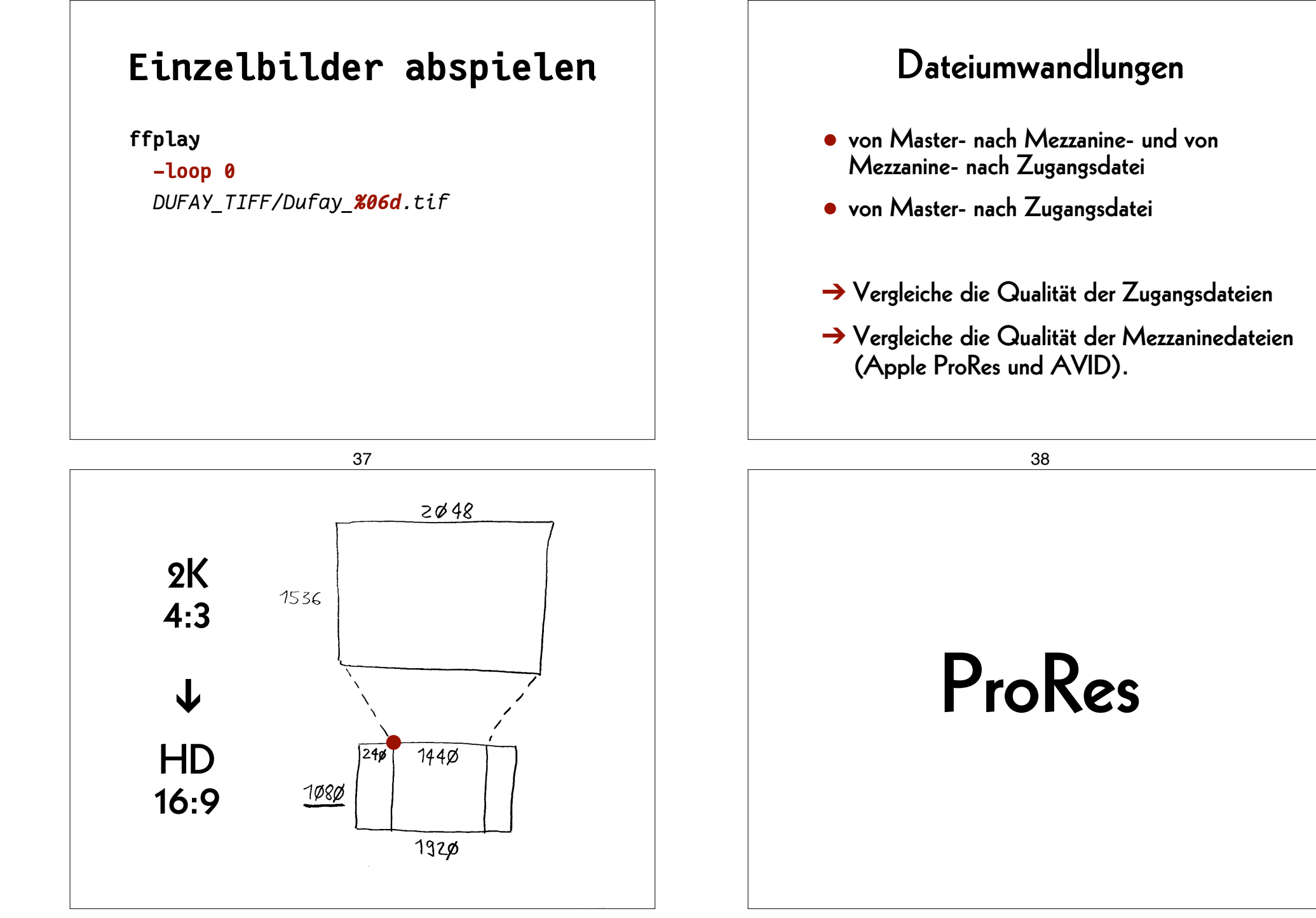

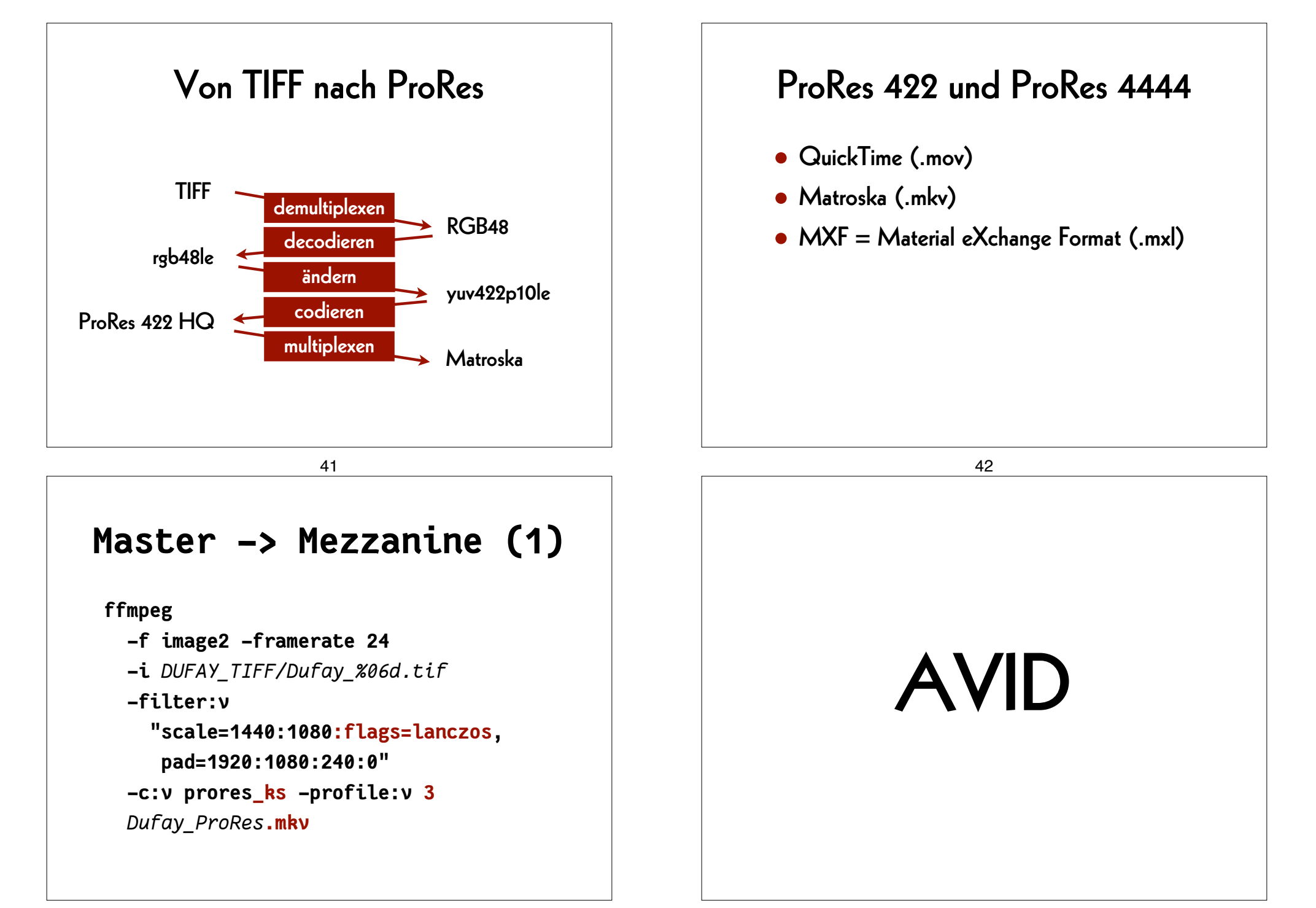

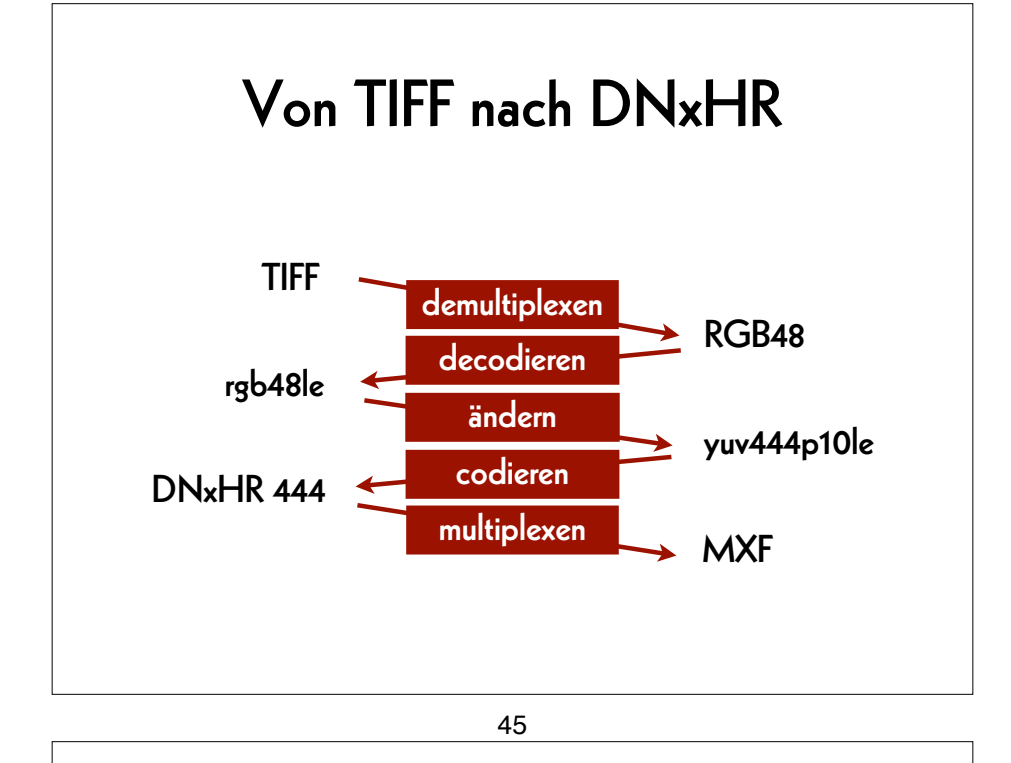

### **Die Parameters finden**

**ffmpeg -h encoder=dnxhd**

**-profile:v dnxhr\_lb -pix\_fmt yuv422p -profile:v dnxhr\_sq -pix\_fmt yuv422p -profile:v dnxhr\_hq -pix\_fmt yuv422p -profile:v dnxhr\_hqx -pix\_fmt yuv422p10le -profile:v dnxhr\_444 -pix\_fmt yuv444p10le -profile:v dnxhr\_444 -pix\_fmt gbrp10le**

46 H.264

### **Master –> Mezzanine (2)**

**ffmpeg**

```
 -f image2 -framerate 24
```
 **-i** *DUFAY\_TIFF/Dufay\_%06d.tif*

```
 -filter:v
```

```
 "scale=1440:1080:flags=lanczos,
   pad=1920:1080:240:0"
-c:v dnxhd -profile:v dnxhr_444
```
47

```
 -pix_fmt yuv444p10le
Dufay_DNxHR.mxf
```
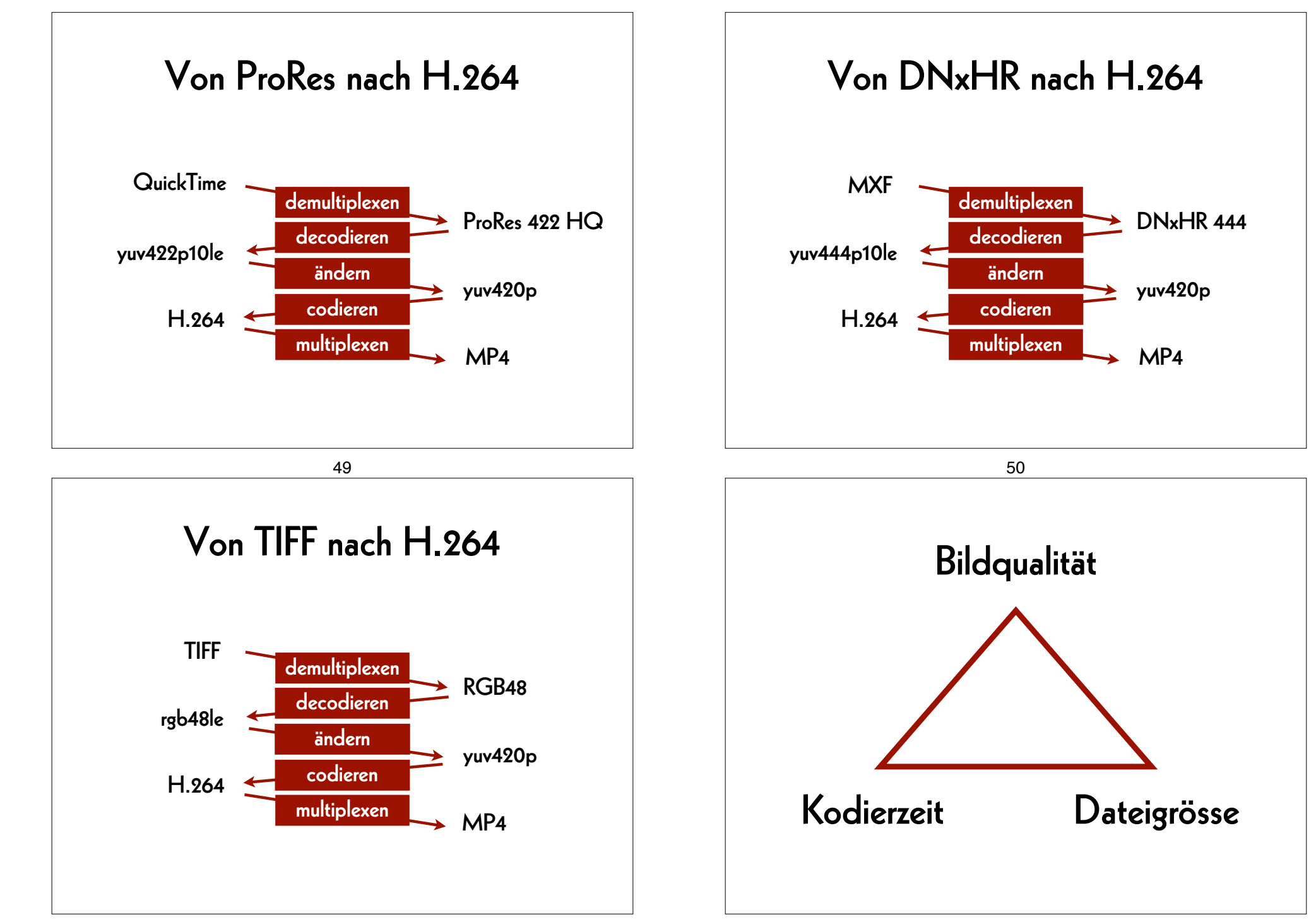

### **Mezzanine –> Zugang (1)**

#### **ffmpeg**

 **-i** *Dufay\_ProRes.mkv*  **-pix\_fmt yuv420p -c:v libx264 -preset veryslow -crf 30 -movflags +faststart** *Dufay\_ProRes\_H264.mp4*

### **Mezzanine –> Zugang (2)**

#### **ffmpeg**

 **-i** *Dufay\_DNxHR.mxf*  **-pix\_fmt yuv420p -c:v libx264 -preset veryslow -crf 30 -movflags +faststart** *Dufay\_DNxHR\_H264.mp4*

54

### **Master –> Zugang**

53

**ffmpeg**

- **-f image2 -framerate 24**
- **-i** *DUFAY\_TIFF/Dufay\_%06d.tif*

#### **-filter:v**

```
 "scale=1440:1080:flags=lanczos,
 pad=1920:1080:240:0"
```

```
 -pix_fmt yuv420p
```

```
 -c:v libx264 -preset veryslow -crf 30
```

```
 -movflags +faststart
```

```
 Dufay_master_H264.mp4
```
### Qualitätskontrolle

- Differenzdatei zweier Dateien
- geteilter Bildschirm aus zwei Dateien

### **Geteilter Bildschirm (1)**

#### **ffmpeg**

- **-i** *Dufay\_master\_H264.mp4*
- **-i** *Dufay\_ProRes\_H264.mp4*
- **-filter\_complex**
	- **"[0]crop=iw/2:ih:0:0[links];**
	- **[1]crop=iw/2:ih:iw/2:0[rechts];**
	- **[links][rechts]hstack"**

*Dufay\_split\_ProRes.mp4*

#### 57

### **Geteilter Bildschirm (3)**

#### **ffmpeg**

- **-i** *Dufay\_ProRes\_H264.mp4*
- **-i** *Dufay\_DNxHR\_H264.mp4*

#### **-filter\_complex**

- **"[0]crop=iw/2:ih:0:0[left]; [1]crop=iw/2:ih:iw/2:0[right];**
- **[left][right]hstack"**

*Dufay\_split\_mezzanine.mp4*

### **Geteilter Bildschirm (2)**

#### **ffmpeg**

- **-i** *Dufay\_master\_H264.mp4*
- **-i** *Dufay\_DNxHR\_H264.mp4*
- **-filter\_complex**
	- **"[0]crop=iw/2:ih:0:0[left];**
	- **[1]crop=iw/2:ih:iw/2:0[right];**

#### **[left][right]hstack"**

*Dufay\_split\_DNxHR.mp4*

#### 58

### **Filter testen**

#### **ffplay**

 **-vf "negate"** *Dufay\_1\_H264.mp4*

### **Differenzdatei (1)**

#### **ffmpeg**

 **-i** *Dufay\_master\_H264.mp4* **-i** *Dufay\_ProRes\_H264.mp4*  **-filter\_complex "[1]format=yuva444p, lut=c3=128, negate[1\_with\_alpha]; [0][1\_with\_alpha]overlay"** *Dufay\_delta\_ProRes.mp4*

### **Differenzdatei (2)**

#### **ffmpeg**

 **-i** *Dufay\_master\_H264.mp4* **-i** *Dufay\_DNxHR\_H264.mp4*  **-filter\_complex "[1]format=yuva444p, lut=c3=128, negate[1\_with\_alpha]; [0][1\_with\_alpha]overlay"** *Dufay\_delta\_DNxHR.mp4*

62

#### 61

### **Differenzdatei (3)**

#### **ffmpeg**

- **-i** *Dufay\_ProRes\_H264.mp4*
- **-i** *Dufay\_DNxHR\_H264.mp4*

#### **-filter\_complex**

 **"[1]format=yuva444p,**

#### **lut=c3=128,**

- **negate[1\_with\_alpha];**
- **[0][1\_with\_alpha]overlay"**

#### *Dufay\_delta\_mezzanine.mp4*

### **AV Preservation by** reto.ch

zone industrielle Le Trési 3 1028 Préverenges **Switzerland** 

> Web: reto.ch Twitter: @retoch Email: info@reto.ch

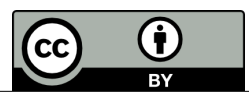